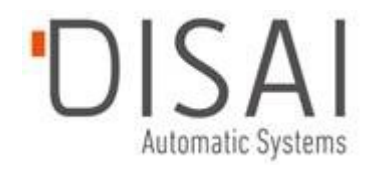

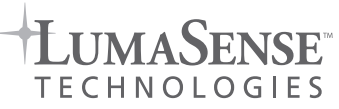

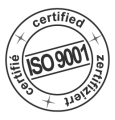

# IN 210 · IN 210/4 · IN 210/5

**IMPAC-Pyrometer** 

## **Operation Manual · Betriebsanleitung**

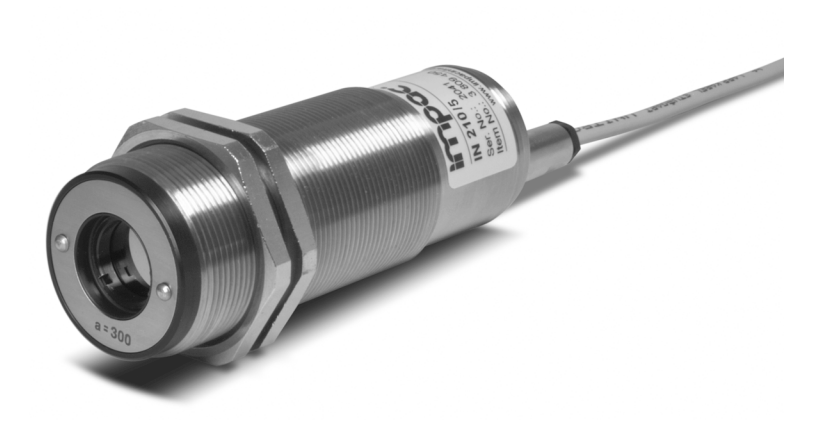

*Proven Quality*

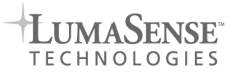

## **Content**

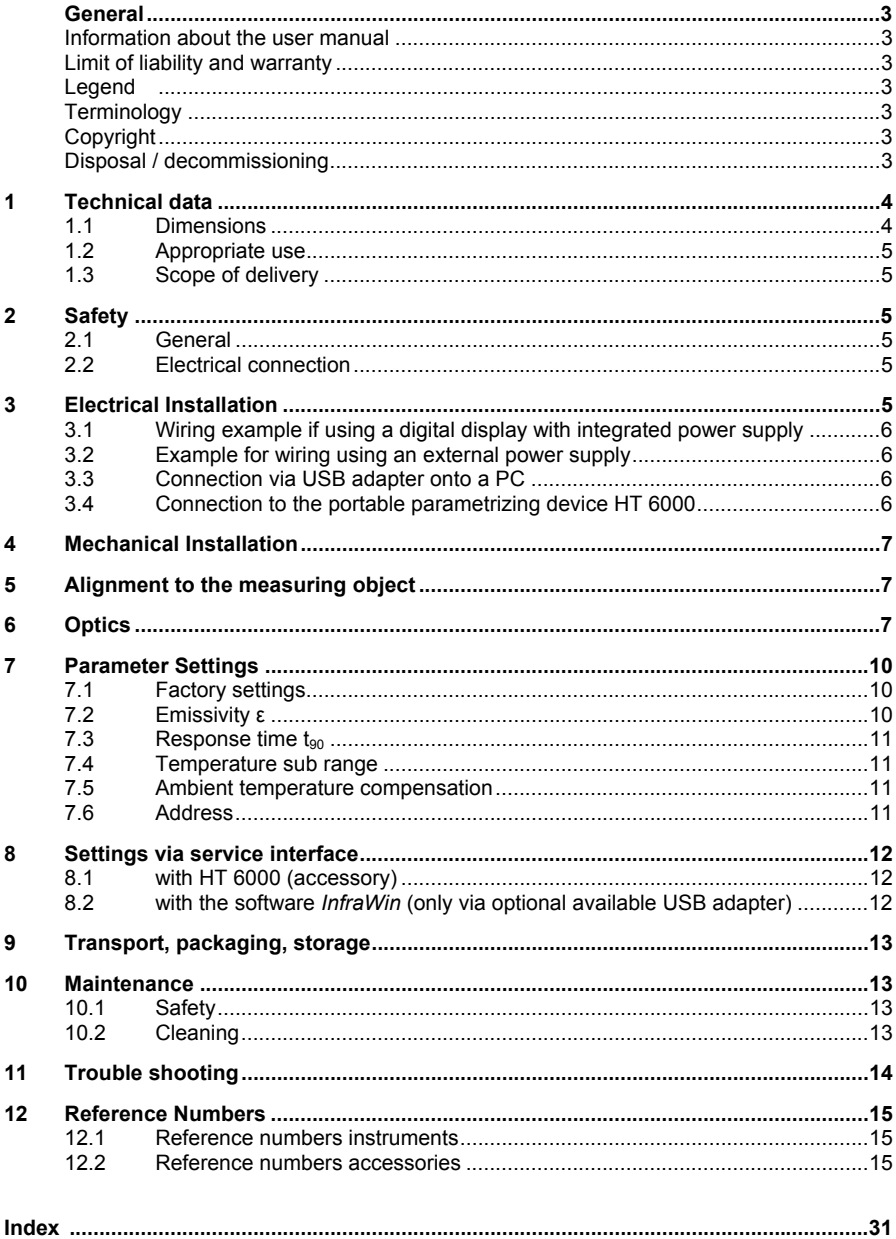

## **General**

#### **Information about the user manual**

Congratulations on choosing the high quality and highly efficient IMPAC pyrometer.

Please read this manual carefully, step by step, including all notes to security, operation and maintenance before installing the pyrometer. For installation and operation of the instrument this manual is an important source of information and work of reference. To avoid handling errors keep this manual in a location where you always have access to. When operating the instrument it is necessary to follow the general safety instructions (see section **2**, **Safety**). Additionally to this manual the manuals of the components used are valid. All notes – especially safety notes – are to be considered.

Should you require further assistance, please call our customer service hotline in Frankfurt, Germany, +49 (0)69 9 73 73-0 or Oakland, America +1 201 405-0900 or call from America 800-631-0176.

#### **Limit of liability and warranty**

All general information and notes for handling, maintenance and cleaning of this instrument are offered according to the best of our knowledge and experience.

LumaSense Technologies is not liable for any damages that arise from the use of any examples or processes mentioned in this manual or in case the content of this document should be incomplete or incorrect. LumaSense Technologies reserves the right to revise this document and to make changes from time to time in the content hereof without obligation to notify any person or persons of such revisions or changes.

All series 210 instruments from LumaSense Technologies have a warranty of two years from the invoice date. This warranty covers manufacturing defects and faults which arise during operation only if they are the result of defects caused by LumaSense Technologies.

#### **Legend**

**Note:** The note symbol indicates tips and useful information in this manual. All notes should be read with regard to an effective operation of the instrument.

**Attention:** This sign indicates special information which is necessary for a correct temperature measurement

#### **Terminology**

The used terminology corresponds to the VDI- / VDE-directives 3511, page 4.

#### **Copyright**

All copyrights reserved. This document may not be copied or published, in part or completely, without the prior written permission of LumaSense Technologies GmbH. Contraventions are liable to prosecution and compensation. All rights reserved.

#### **Disposal / decommissioning**

Inoperable IMPAC pyrometers have to be disposed corresponding to the local regulations of electro or electronic material.

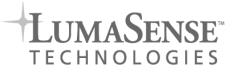

## 1 Technical data

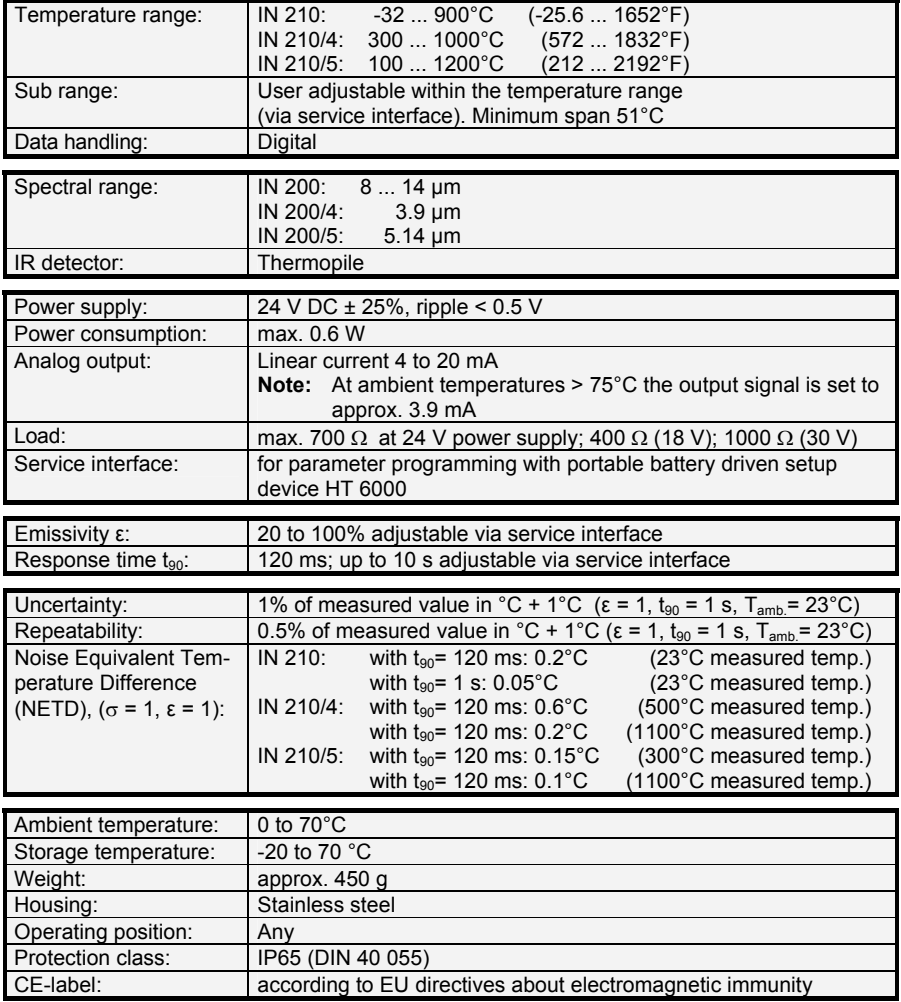

## **1.1 Dimensions**

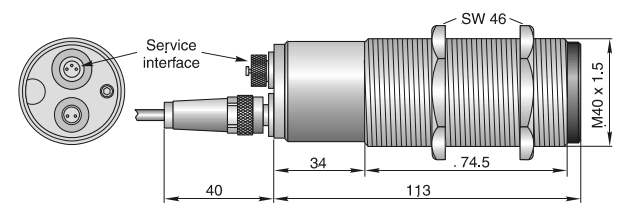

#### **1.2 Appropriate use**

The series 210 instruments are digital pyrometers for non-contact temperature measurement. The **IN 210** is used for temperature measurements of non-metallic surfaces as well as painted, coated or anodized metals.

The **IN 210/5** is especially for temperature measurements of glass surfaces and quartz glass surfaces.

The **IN 210/4** is for temperature measurement of metal parts in flame heated furnaces. The chosen spectral range avoids the influence of combustion gases. Another application is the measurement of glass if a small penetration into the glass is necessary (e.g. glass drop). Measurement errors caused by partially cooled down surfaces can be avoided.

#### **1.3 Scope of delivery**

Device with selectable optics, 2 fixing nuts SW 46.

## 2 Safety

#### **2.1 General**

Each person working with the pyrometer must have read and understood the user manual before operation. Also this has to be done if the person already used similar instruments or was already trained by the manufacturer.

The pyrometer has only to be used for the purpose described in the manual. It is recommended to use only accessories offered by the manufacturer.

#### **2.2 Electrical connection**

Follow common safety regulations for mains voltage (230 or 115 V AC) connecting additional devices operating with this mains voltage (e.g. transformers). Touching mains voltage can be fatal. An incorrect connection and mounting can cause serious health or material damages. Only qualified specialists are allowed to connect such devices to the mains voltage.

## 3 Electrical Installation

The instruments of series 210 are supplied with 24 V DC (18 to 30 V DC). When connecting the device to the power supply ensure correct polarity. The power consumption (in this case 4 to 20 mA) is also the measuring signal. The instrument doesn't need any time for starting or preheating and is immediately ready for operation.

To meet the electromagnetic requirements, a shielded connecting cable must be used. The shield of the connecting cable is usually only connected on the pyrometer side. If the connecting cable is extended, the extension cable also needs to be shielded. Do not connect the shield in the control cabinet to avoid ground loops.

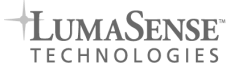

#### **3.1 Wiring example if using a digital display with integrated power supply**

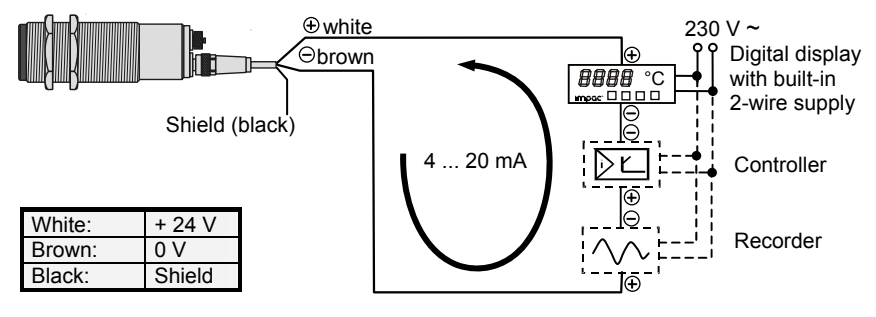

#### **3.2 Example for wiring using an external power supply**

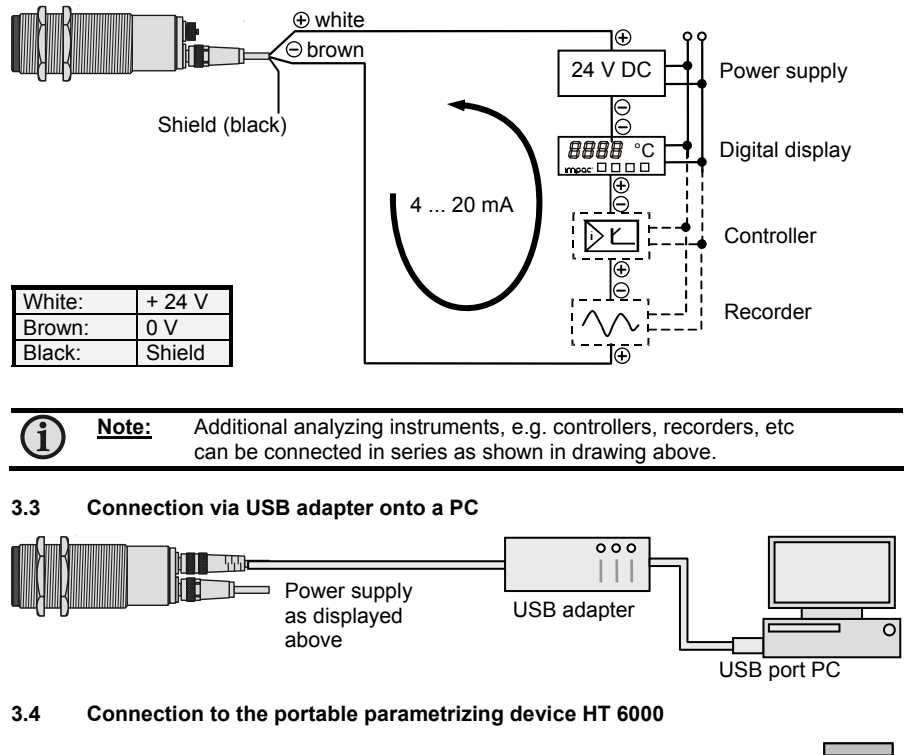

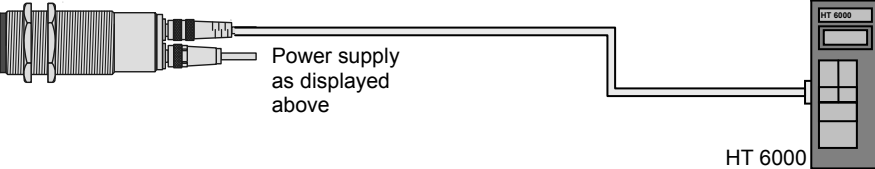

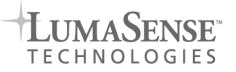

## 4 Mechanical Installation

Numerous accessories guarantee easy installation of the pyrometers. The following overview shows a selection of suitable accessories. The available range with reference numbers is listed on page **15**.

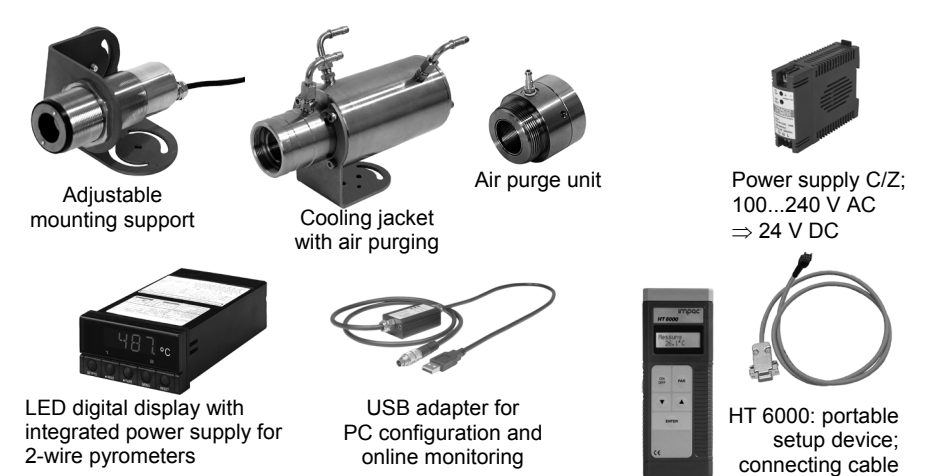

## 5 Alignment to the measuring object

For exact measurement of the object temperature the pyrometer must be aligned correctly onto the object. The instruments are not equipped with a sighting so that the aligning must be done thermally. When measuring a hot object in front of a cooler background, it usually suffices to align the pyrometer to achieve the highest temperature reading.

## 6 Optics

Depending on the application each type of series 210 pyrometers is equipped with one of the below mentioned optics.

**Note:** The pyrometer can measure objects at any distance, but the object has to be bigger or at least as big as the spot size of the pyrometer in the measuring distance.

The following drawings show the pyrometer's **spot sizes** *M* in different **measuring distances** *a*. The spot size *M* in a distance of *a* = 0 mm is 15 mm and corresponds to the aperture of the sensor head (diameter of the objective), this value is used to calculate measuring distances in intermediate distances, e.g. with the spot size calculator in the *InfraWin* software.

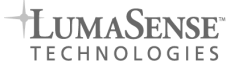

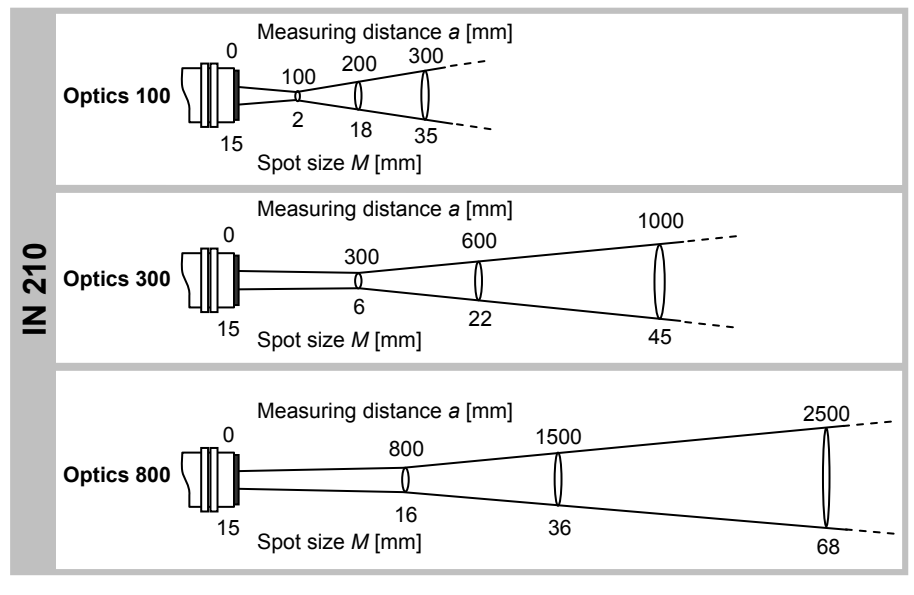

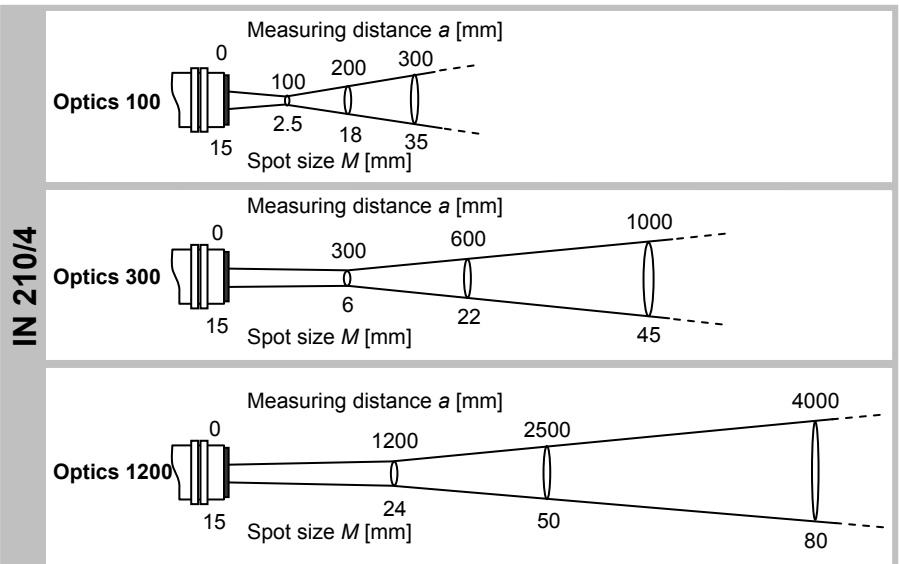

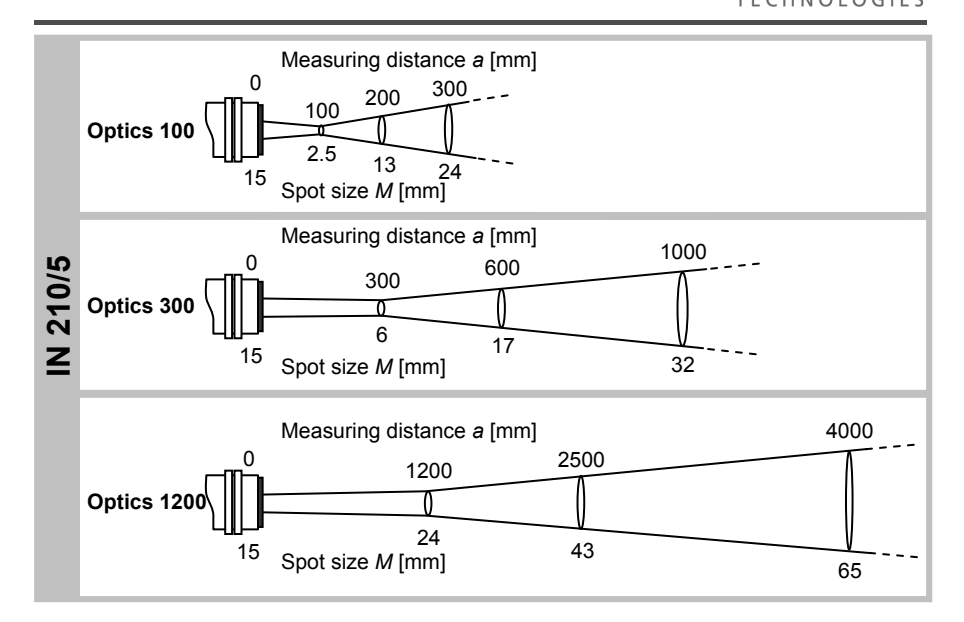

Spot sizes for distances which are different from the nominal distance of the selected optics may be calculated using the following formula:

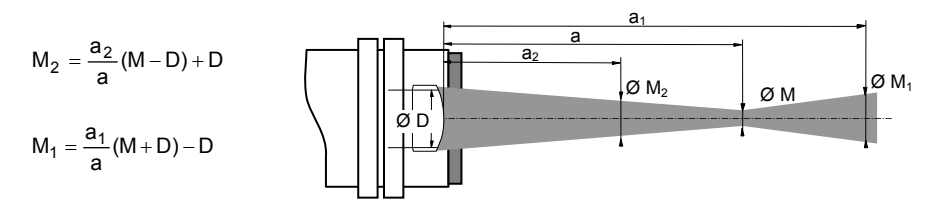

#### **Float glass calibration for IN 210/5:**

When measuring the temperature of very large and hot surfaces (for example by the float glass production), additional radiation is received by the pyrometer's detector due to unavoidable effects (diffraction, multiple reflection). These effects increase the temperature output.

To get correct temperature values in this case, the pyrometer must be prepared ex works. The effect will be compensated by the so-called float glass calibration and has to be ordered separately if required.

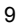

**IIMASENSE** 

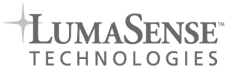

## 7 Parameter Settings

The setting of emissivity, response time and temperature sub range can **only** be done via service interface with the portable setup device HT 6000 (see **8.1**) or via USB adapter for IN 210 and the software InfraWin (see **8.2**).

On request the instrument also can be delivered with presetting on demand.

#### **7.1 Factory settings**

**Emissivity** = 100%; **Response time** = 120 ms; **Sub range** = measuring range; **Ambient temperature compensation** = auto; **Address** = 00

#### **7.2 Emissivity ε**

The *emissivity* is the relationship between the emission of a real object and the emission of a blackbody radiation source (this is an object which absorbs all incoming rays and has an emissivity of 100%) at the same temperature. Different materials have different emissivities ranging between 0% and 100% (pyrometer settings between 5 to 100%). Materials which reflect more radiation have a lower emissivity and the emissivity setting of the pyrometer needs to be adjusted accordingly. Additionally the emissivity is depending on the surface condition of the material, the spectral range of the pyrometer and the measuring temperature. Typical emissivity values of various common materials for the two spectral ranges of the instruments are listed in the emissivity table below. The tolerance of the emissivity values for each material is mainly dependent on the surface conditions. Rough surfaces have higher emissivities.

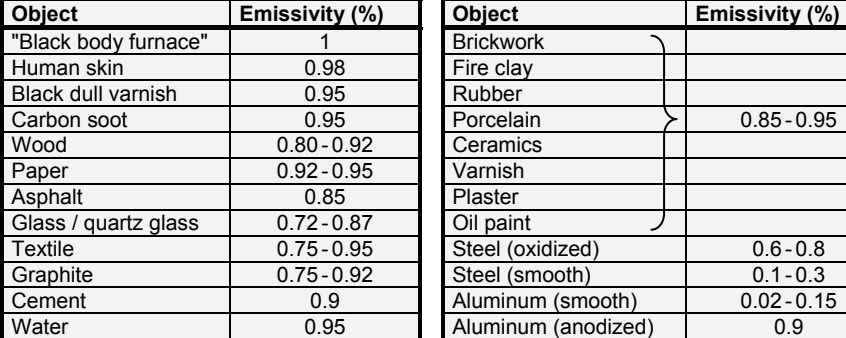

#### **Emissivity values for IN 210 and IN 210/4**

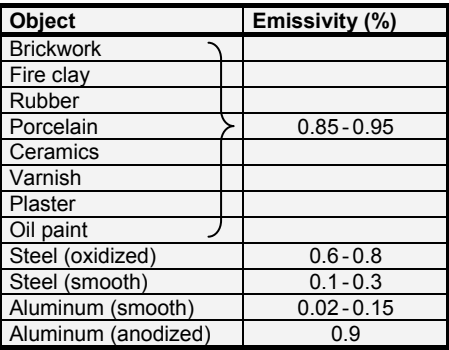

#### **Emissivity value for IN 210/5**

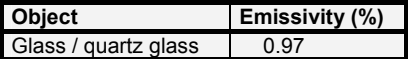

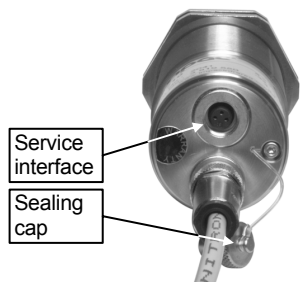

## **7.3** Response time t<sub>90</sub>

The response time is the time interval between the instant of an abrupt change in the value of the measuring temperature and the instant from which the measured value of the pyrometer remains within specified limits. The time is taken to reach 90% of the recorded temperature difference.

Longer response times can be used for the measurement of objects which have rapidly fluctuating temperatures to achieve a constant temperature reading.

## **7.4 Temperature sub range**

You have the opportunity to choose a sub range (minimum span  $51^{\circ}$ C) within the basic measuring range of the pyrometer. This sub range corresponds to the analog output (4 to 20 mA).

## **7.5 Ambient temperature compensation**

The compensation of the ambient temperature can be used at low measuring temperatures (below 100°C). This compensation is used for a very few special applications only. The standard setting of this parameter is "auto", because the temperature of the air around the pyrometer is normally the ambient temperature of the measured object. Should the measured object be placed in an area with a higher wall temperature (e.g. inside a furnace), the measurement might be falsified (probably too high temperature indication). This influence can be compensated by presetting of the ambient temperature of the object (presetting within the measuring range of the instrument).

After switching over to "man" the corresponding data field T(amb) is activated so that the ambient temperature value can be entered.

> It has to be considered, that this method only improves the results if the ambient temperature at the place of the measured object is always constant and the emissivity is well known.

## **7.6 Address**

The instruments are delivered with the standard address "00". Only if several instruments are connected via USB, different instrument addresses can be allocated for better clearness.

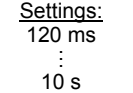

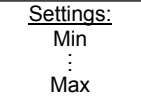

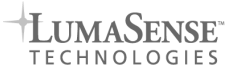

## 8 Settings via service interface

#### **8.1 with HT 6000** (accessory)

The HT 6000 is a portable battery driven instrument for the pyrometer parameter settings and indication of temperature.

The pyrometer has to be connected to the HT 6000 via its service interface cable with the female SUB-D connector. When the HT 6000 is switched on it recognizes the pyrometer automatically and the preset parameters can be displayed. With the "**PAR**" button the different parameters can be called. With the arrow buttons  $\mathbf{\Omega}$  and  $\mathbf{\Omega}$  the values of the parameters can be selected and confirmed with the "**ENTER**" button. If no button is pressed for 30 s the HT 6000 changes to the temperature indication **without accepting the changed value**.

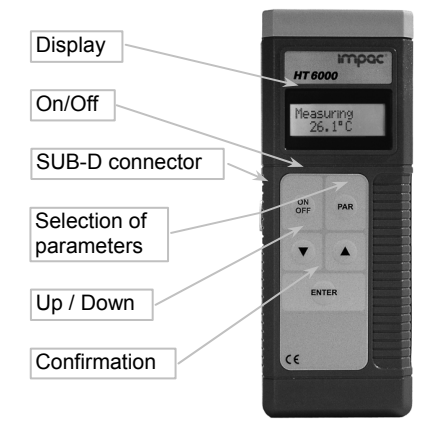

#### **8.2 with the software** *InfraWin* (only via optional available USB adapter)

se.

 $25$ 

15

*InfraWin* is an adjustment and evaluation software that can be used to read out the available parameters of the pyrometer and change them, if required. Additionally the measurement can be observed via a graphical surface.

For that purpose the pyrometer has to be connected to a PC with the LumaSense USB adapter. The software recognizes the pyrometer automatically and the preset parameters can be displayed and changed via keyboard or a choice box, if required.

The further functions are available:

- Reading and changing pyrometer parameters
- Graphical display of the current temperature or the temperature progress
- Recording of measurement curves
- Subsequent analysis, graphically or in table form, for print-out or export
- Spot size calculator to calculate the spot sizes in any distances

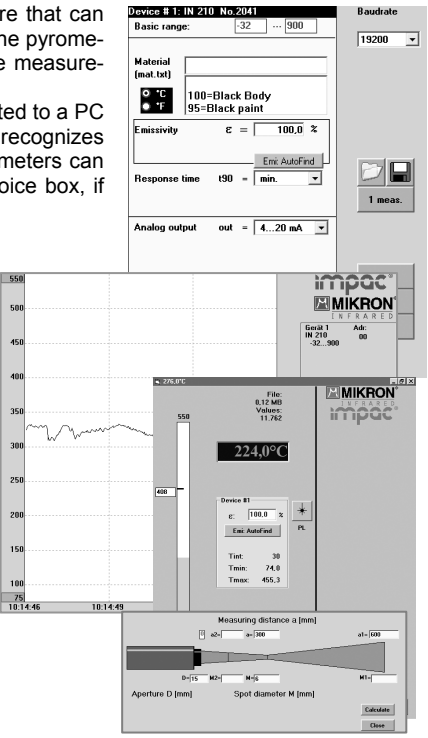

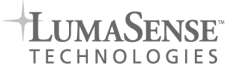

## 9 Transport, packaging, storage

With faulty shipping the instrument can be damaged or destroyed. To transport or store the instrument, please use the original box or a box padded with sufficient shock-absorbing material. For storage in humid areas or shipment overseas, the device should be placed in welded foil (ideally along with silica gel) to protect it from humidity.

The pyrometer is designed for a storage temperature of  $-20$   $\ldots$  70 $\degree$ C with non-condensing conditions. A storing out of these conditions can damage or malfunction the pyrometer.

## 10 Maintenance

#### **10.1 Safety**

Attention during pyrometer services. Should the pyrometer be integrated in a running machine process the machine has to be switched off and secured against restart before servicing the pyrometer.

#### **10.2 Cleaning**

The pyrometer has no internal parts, which have to be serviced. The lens can be cleaned with compressed air, which is dry and free of oil. If the lens requires more thorough cleaning, use a soft, dry cloth such as that used to clean camera lenses.

#### **Caution: Do not clean or touch the lens with acids or solvents!**

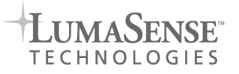

## 11 Trouble shooting

Before sending the pyrometer for repair, try to find the error and to solve the problem with the help of the following list.

#### **Temperature indication too low**

- Incorrect alignment of the pyrometer to the object  $\Rightarrow$  New correct alignment to achieve the max. temperature signal
- Measuring object smaller than spot size
- $\Rightarrow$  check measuring distance, smallest spot size is at nominal measuring distance (see 6)
- **Emissivity set too high** 
	- $\Rightarrow$  Set lower correct emissivity corresponding to the material (see **7.2**)
- Lens contaminated
	- Clean lens carefully (see **10.2**)

#### **Temperature indication too high**

- **Emissivity set too low** 
	- $\Rightarrow$  Set higher correct emissivity corresponding to the material (see **7.2**)
- The measurement is influenced by reflections of hot machine parts  $\Rightarrow$  Use mechanical construction to avoid the influence of the interfering radiation

#### **Measuring errors**

- Indicated temperature is decreasing during the use of the pyrometer, contamination of the lens  $\Rightarrow$  Clean lens. Recommendation: use of air purge
- Indicated temperature is decreasing during the use of the pyrometer, although the air purge unit is used. Probably compressed air is not clean or air failed  $\Rightarrow$  Clean the lens and use clean, dry and oil free compressed air
- HF-interferences
	- $\Rightarrow$  Correct the connection of the cable shield (see 3)
- Instrument overheated
	- $\Rightarrow$  Use cooling jacket with air or water cooling

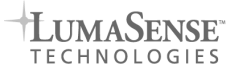

## 12 Reference Numbers

#### **12.1 Reference numbers instruments**

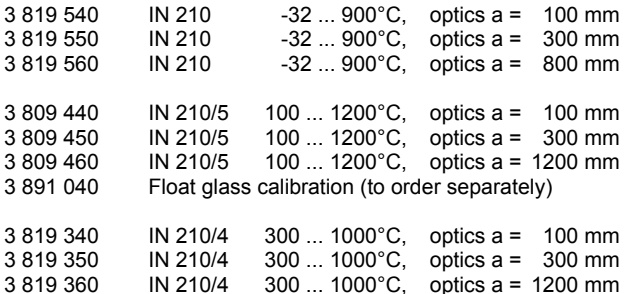

#### **12.2 Reference numbers accessories**

- 3 821 820 Connection cable, 2 m<br>3 821 830 Connection cable 5 m
- Connection cable, 5 m
- 3 821 840 Connection cable, 10 m
- 3 821 850 Connection cable, 15 m<br>3 821 860 Connection cable, 20 m
- Connection cable, 20 m
- 3 821 870 Connection cable, 25 m
- 3 821 880 Connection cable, 30 m
- 3 826 500 Portable battery driven setup device HT 6000
- 3 820 980 Connecting cable to HT 6000
- 3 826 660 USB adapter + adjustment software *InfraWin*
- 3 890 640 Digital display DA 4000-N for 2-wire devices power supply
- 3 890 650 Digital display DA 4000 for 2-wire devices power supply and 2 limit switches
- 3 852 290 Power supply NG DC; 100 to 240 V AC  $\Rightarrow$  24 V DC, 1 A 3 837 360 Water cooling jacket with integrated air purge
- Water cooling jacket with integrated air purge
- 3 835 320 Air purge unit
- 3 834 350 Mounting angle, adjustable
- Mounting angle, fixed
- 3 827 110 Battery driven laser targeting light

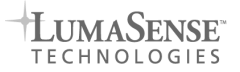

## **Betriebsanleitung**

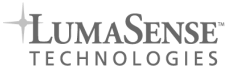

## **Inhalt**

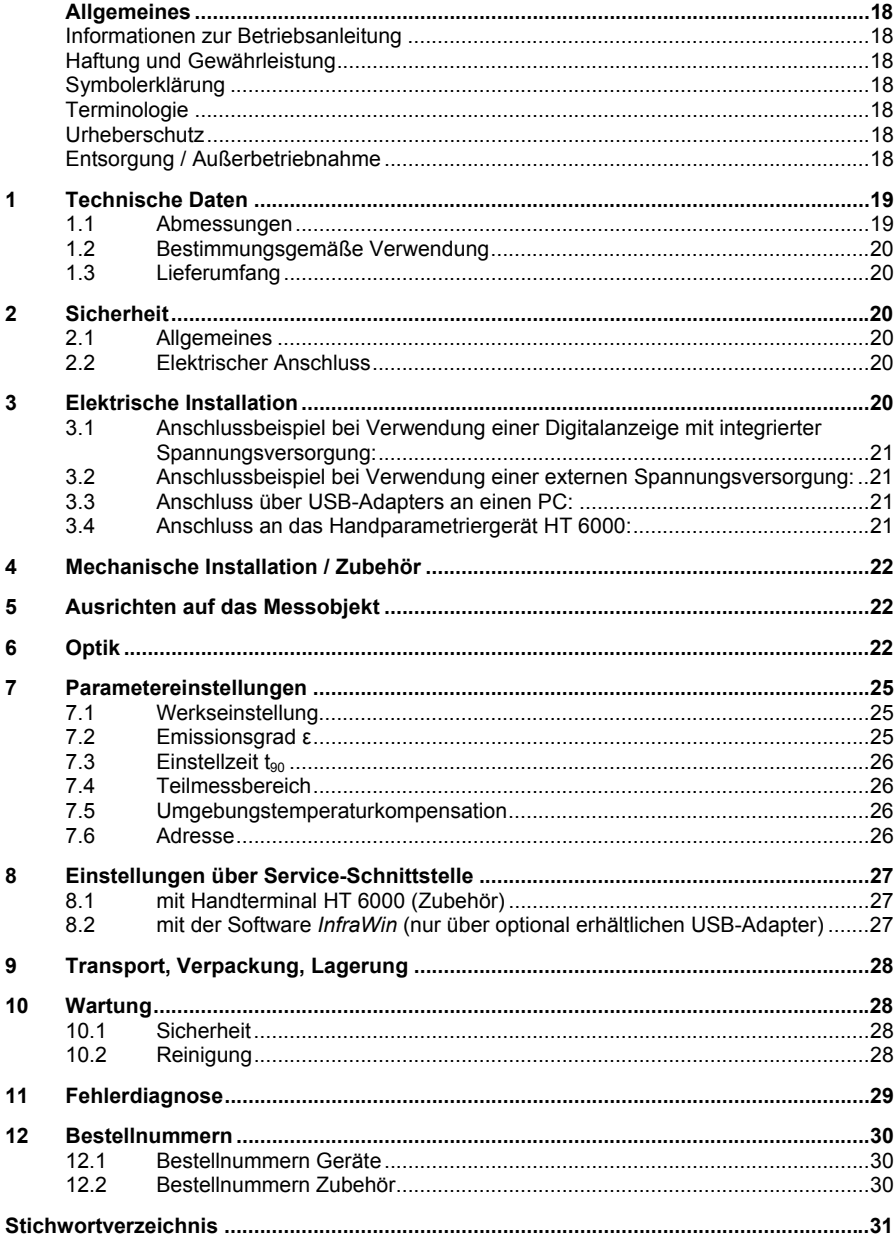

## Allgemeines

#### **Informationen zur Betriebsanleitung**

Wir beglückwünschen Sie zum Kauf dieses hochwertigen und leistungsfähigen IMPAC-Pyrometers.

Lesen Sie diese Betriebsanleitung mit allen Hinweisen zu Sicherheit, Bedienung und Wartung bitte sorgfältig Schritt für Schritt durch. Sie dient als wichtige Informationsquelle und Nachschlagewerk für den Betrieb des Gerätes. Zur Vermeidung von Bedienungsfehlern muss diese Anleitung so aufbewahrt werden, dass jederzeit darauf zugegriffen werden kann. Die allgemeinen Sicherheitsbestimmungen (siehe Kap. **2**, **Sicherheit**) müssen bei Betrieb des Gerätes unbedingt eingehalten werden.

Neben dieser Betriebsanleitung gelten die Betriebsanleitungen der mitbenutzten Komponenten. Die darin enthaltenen Hinweise – insbesondere Sicherheitshinweise – sind zu beachten. Sollten weitergehende Fragen auftreten, steht Ihnen unser technischer Kundendienst unter der Rufnummer +49 (0)69 973 73-0 in D-60326 Frankfurt telefonisch gerne zur Verfügung.

#### **Haftung und Gewährleistung**

Alle Angaben und Hinweise für die Bedienung, Wartung und Reinigung dieses Gerätes erfolgen unter Berücksichtigung unserer bisherigen Erfahrung nach bestem Wissen.

LumaSense Technologies übernimmt keine Haftung für die in diesem Handbuch aufgeführten Beispiele und Verfahren oder für Schäden, die daraus eventuell entstehen könnten oder für den Fall, dass der Inhalt dieses Dokuments möglicherweise unvollständig oder fehlerhaft ist. LumaSense behält sich das Recht vor, Änderungen an diesem Dokument und den darin beschriebenen Produkten vorzunehmen, ohne die Verpflichtung einzugehen, irgendeine Person über solche Änderungen zu informieren.

LumaSense Technologies gibt auf die Pyrometer der Serie 210 eine Gewährleistung von zwei Jahren ab Datum der Lieferung. Diese bezieht sich auf Fabrikationsfehler sowie Fehler, die sich während des Betriebes einstellen und auf einen Fehler der Firma LumaSense Technologies hinweisen. Die Gewährleistung erlischt, wenn das Gerät ohne vorherige schriftliche Zustimmung von LumaSense Technologies zerlegt oder modifiziert wurde.

#### **Symbolerklärung**

**Hinweis:** kennzeichnet Tipps und nützliche Informationen dieser Anleitung. Alle Hinweise sollten im Interesse einer effektiven Geräte-Bedienung beachtet werden.

Achtung: Das Achtung-Symbol kennzeichnet besondere Informationen, die für eine korrekte Temperaturmessung nötig sind

#### **Terminologie**

Die verwendete Terminologie bezieht sich auf die VDI- / VDE-Richtlinie 3511, Blatt 4.

#### **Urheberschutz**

Alle Unterlagen sind im Sinne des Urheberrechtgesetzes geschützt. Weitergabe sowie Vervielfältigung von Unterlagen, auch auszugsweise, Verwertung und Mitteilung ihres Inhaltes sind nicht gestattet, soweit nicht ausdrücklich zugestanden. Zuwiderhandlungen sind strafbar und verpflichten zu Schadenersatz.

Alle Rechte der Ausübung von gewerblichen Schutzrechten behalten wir uns vor.

#### **Entsorgung / Außerbetriebnahme**

Nicht mehr funktionsfähige IMPAC-Pyrometer sind gemäß den örtlichen Bestimmungen für Elektro- / Elektronikmaterial zu entsorgen.

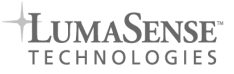

## 1 Technische Daten

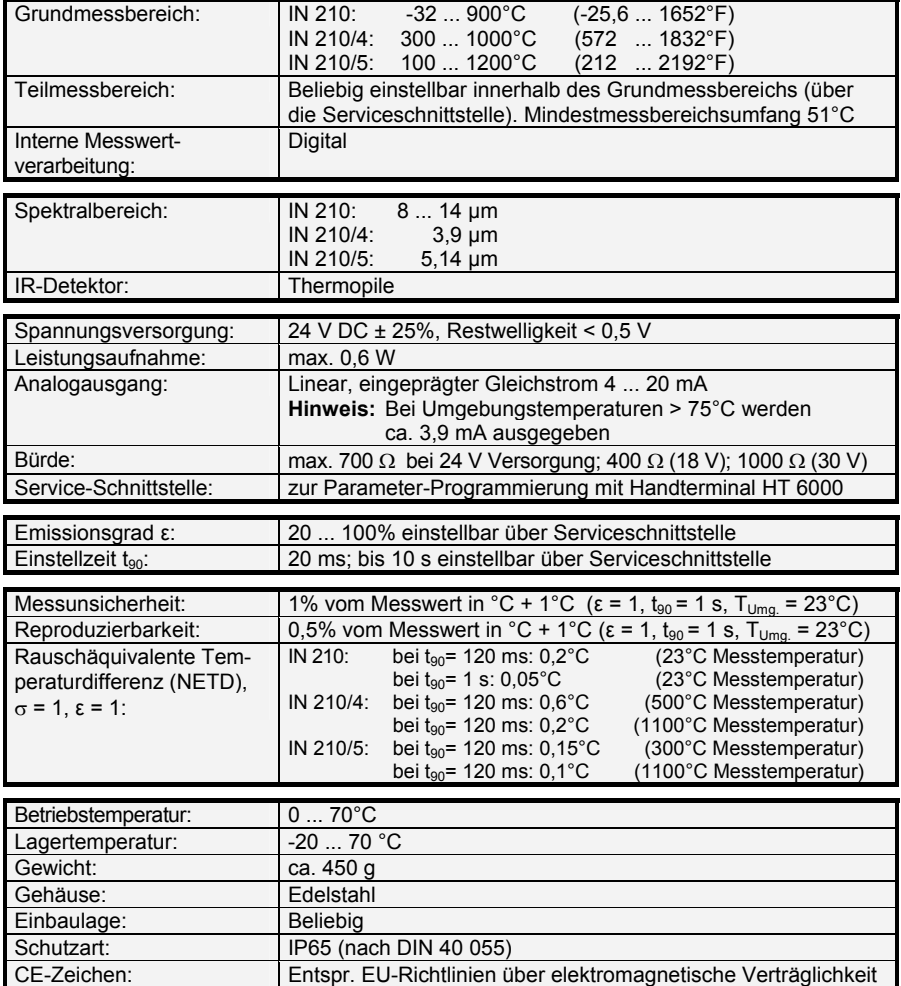

## **1.1 Abmessungen**

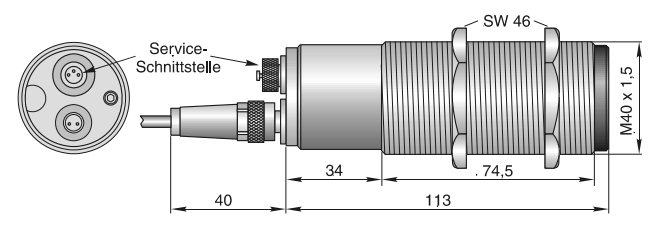

#### **1.2 Bestimmungsgemäße Verwendung**

Die Geräte der Serie 210 sind digitale Messgeräte zur berührungslosen Temperaturmessung. Das **IN 210** ist für Messungen im Bereich von nichtmetallischen Oberflächen sowie lackierten, beschichteten oder eloxierten Metallflächen geeignet.

Das **IN 200/5** ist speziell zum Messen der Temperatur von Glas- und Quarzglasoberflächen. Das **IN 200/4** wird zur Temperaturmessung von Objekten in flammenbeheizten Öfen verwendet. Der gewählte Spektralbereich von 3,9 µm verhindert die Beeinflussung der Messung durch Abgase. Ein weiterer Einsatzbereich ist die eindringende Messung in Glas (z.B. Glastropfen). Messfehler durch eine bereits teilweise abgekühlte Oberfläche werden damit ausge-

#### **1.3 Lieferumfang**

schlossen.

Gerät mit Optik nach Wahl, 2 Befestigungsmuttern SW 46.

## 2 Sicherheit

#### **2.1 Allgemeines**

Jede Person, die damit beauftragt ist, Arbeiten am oder mit dem Gerät auszuführen, muss die Betriebsanleitung vor Beginn gelesen und verstanden haben. Dies gilt auch, wenn die betreffende Person mit einem solchen oder ähnlichen Gerät bereits gearbeitet hat oder durch den Hersteller bereits geschult wurde.

Das Pyrometer darf nur zu dem in der Anleitung beschriebenen Zweck benutzt werden. Es wird empfohlen, nur das vom Hersteller angebotene Zubehör zu verwenden.

#### **2.2 Elektrischer Anschluss**

Beim Anschluss zusätzlicher Geräte, die unter Netzspannung stehen (z.B. Transformatoren), sind die allgemeinen Sicherheitsrichtlinien beim Anschluss an die Netzspannung (z.B. 230 V-Versorgung) zu beachten. Netzspannung kann beim Berühren tödlich wirken. Eine nicht fachgerechte Montage kann schwerste gesundheitliche oder materielle Schäden verursachen. Der Anschluss solcher Netzgeräte an die Netzspannung darf nur von qualifiziertem Personal durchführt werden.

## 3 Elektrische Installation

Zum Betrieb der Serie 210 wird eine Gleichspannung von 24 V (18 ... 30 V) benötigt. Beim Anschluss der Versorgungsspannung ist auf die richtige Polarität zu achten. Der Stromverbrauch (in diesem Fall: 4 ... 20 mA) ist auch gleichzeitig das Messsignal. Das Gerät benötigt keine Vorwärm- oder Anlaufzeit und ist somit sofort betriebsbereit.

Um die Anforderungen der elektromagnetischen Verträglichkeit zu erfüllen (EMV), ist es notwendig, das Anschlusskabel in geschirmter Ausführung zu verwenden. Die Abschirmung des Verbindungskabels ist gewöhnlich nur auf der Pyrometerseite angeschlossen. Wird das Kabel verlängert, so muss die Abschirmung mitverlängert werden. Auf der Seite der Spannungsquelle (Schaltschrank) bleibt die Abschirmung offen, um Masseschleifen zu verhindern.

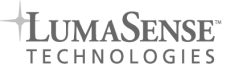

#### **3.1 Anschlussbeispiel bei Verwendung einer Digitalanzeige mit integrierter Spannungsversorgung**

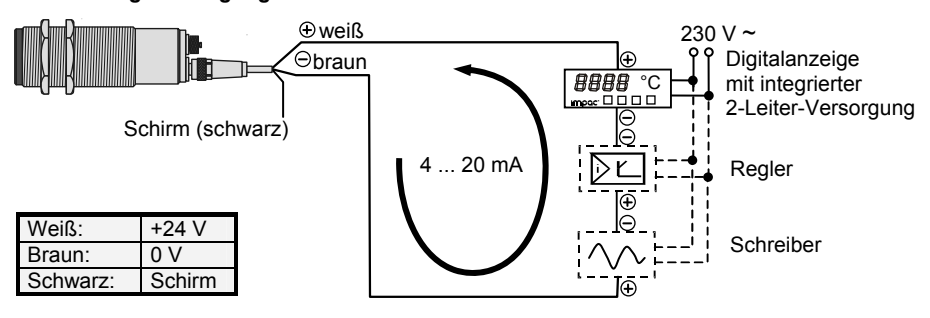

#### **3.2 Anschlussbeispiel bei Verwendung einer externen Spannungsversorgung**

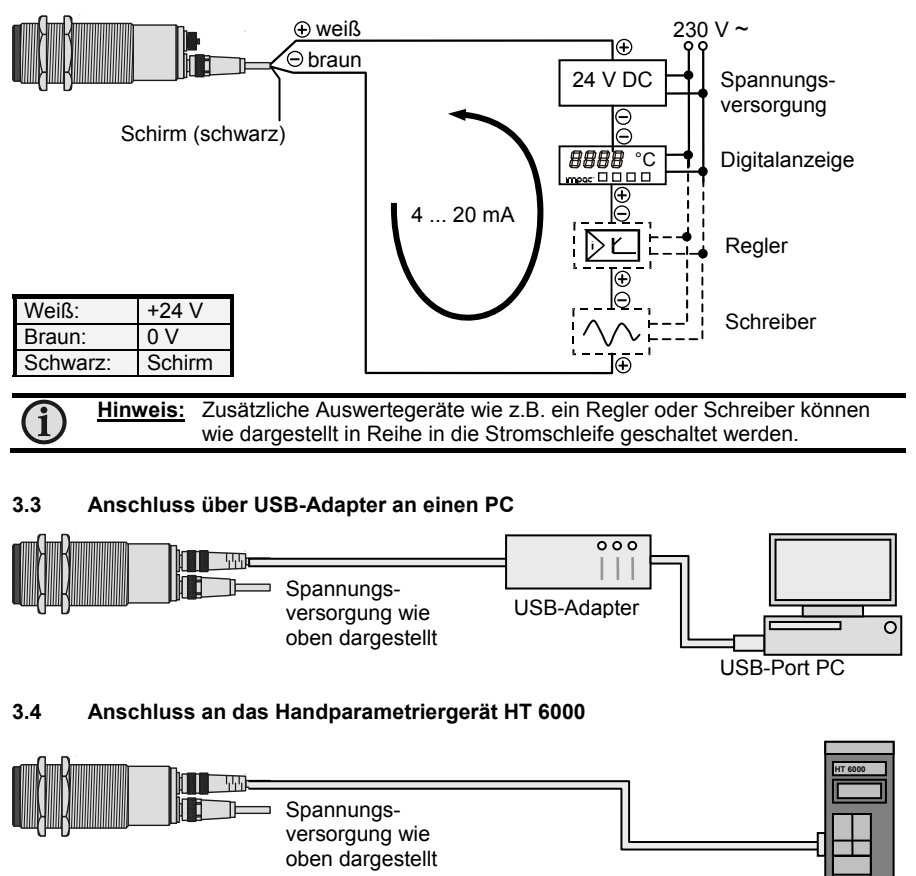

HT 6000

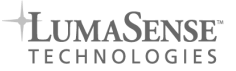

## 4 Mechanische Installation / Zubehör

Umfangreiches Zubehör garantiert Ihnen die problemlose Montage des Pyrometers. Folgende Übersicht zeigt einen Teil der zur Verfügung stehenden Zubehörteile. Das aktuelle Angebot inklusive Bestellnummern findet sich auf Seite **30**:

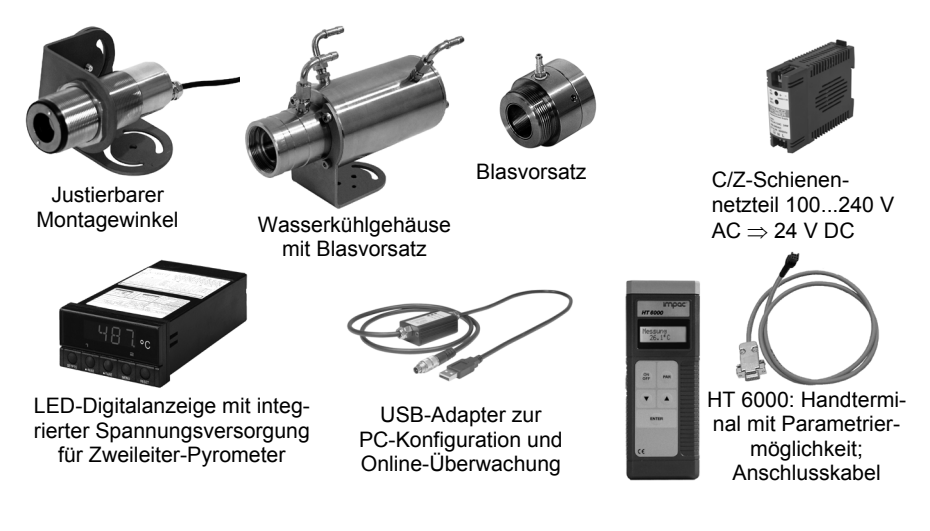

## 5 Ausrichten auf das Messobjekt

Zur genauen Temperaturerfassung muss das Pyrometer richtig auf das Messobjekt ausgerichtet sein. Da die Geräte über keine Visiereinrichtung verfügen, muss die Ausrichtung thermisch erfolgen, d.h. beim Messen eines Objekts vor kühlerem Hintergrund wird das Gerät ausgerichtet, bis die maximale Temperatur angezeigt wird.

## 6 Optik

Je nach Bestellung sind die Geräte mit einer der hier vorgestellten Optiken ausgestattet.

**Hinweis:** Das Messobjekt darf sich in beliebiger Entfernung befinden! Es muss nur mindestens so groß sein wie das Messfeld in dieser Entfernung.

Die nachfolgenden Zeichnungen geben einen Überblick über die Mindestgröße des zu messenden Objekts (**Messfelddurchmesser** *M* in mm), sowie den entsprechenden **Messabstand**  *a*. Der Messfelddurchmesser *M* = 15 mm beim Messabstand *a* = 0 mm entspricht der Apertur (Durchmesser der Blende) des Objektivs, sie wird benötigt, um z.B. die Messfelddurchmesser bei Zwischenabständen zu bestimmen, z.B. mit der nachfolgend aufgeführten Formel oder dem Messfeldrechner in der Software *InfraWin*.

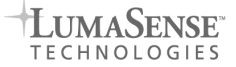

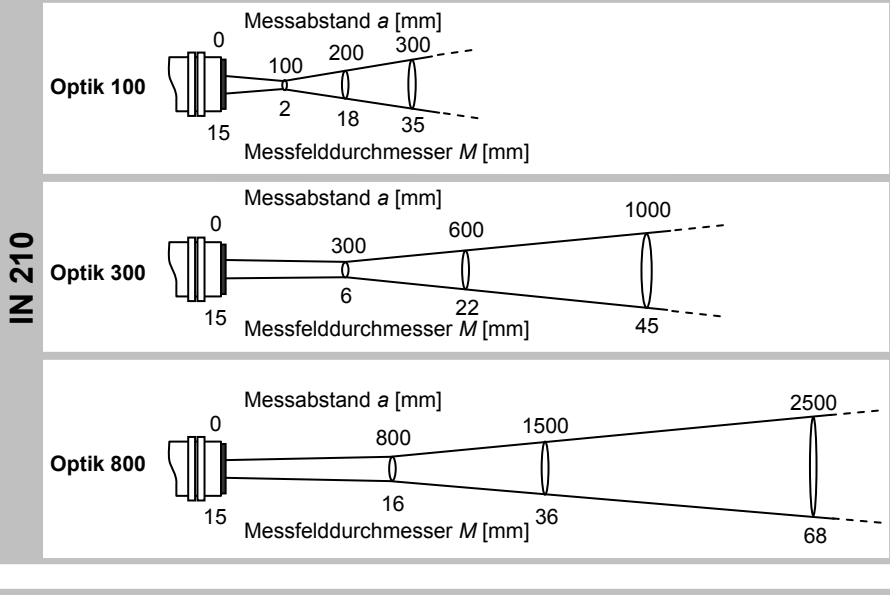

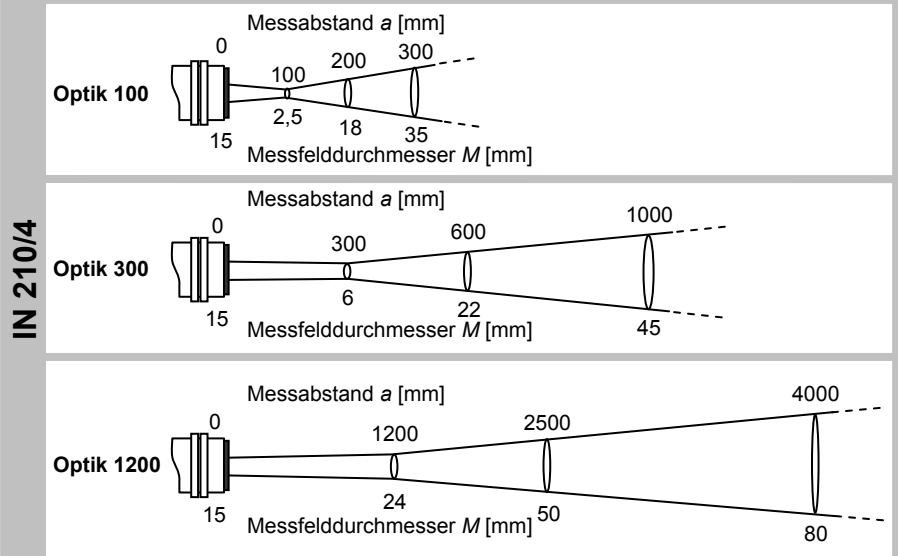

23

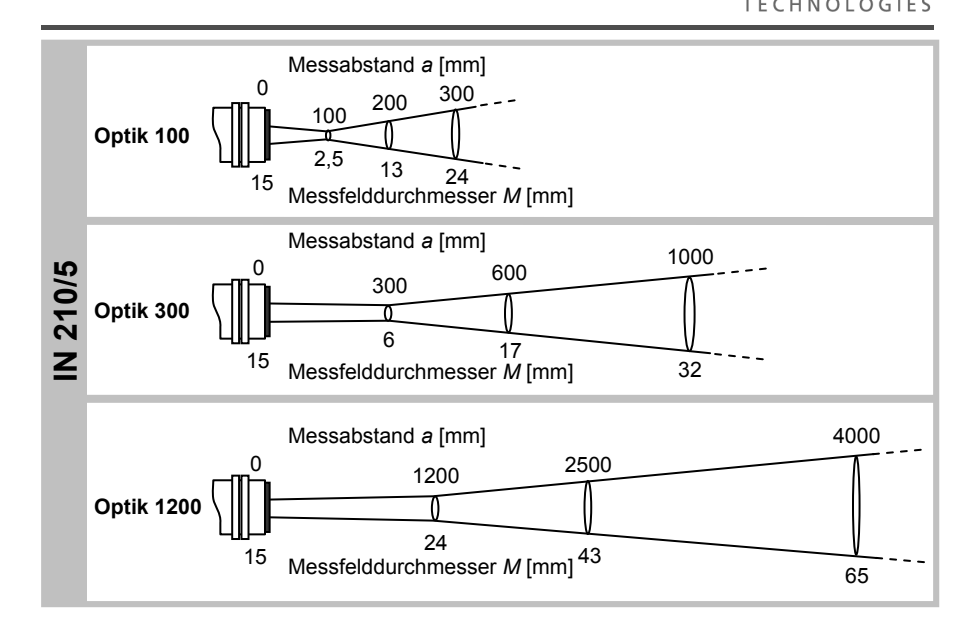

**IIMASENSE** 

Berechnungen zu Zwischenwerten können mit der folgenden Formel bestimmt werden:

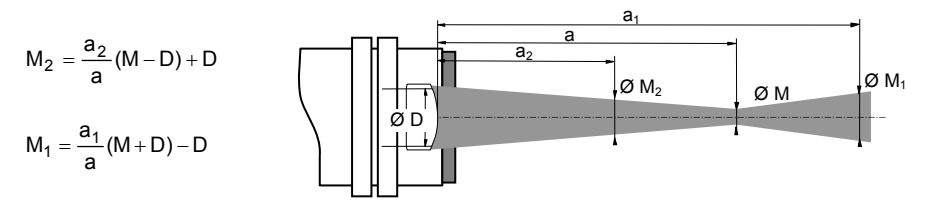

#### **Flachglaskalibrierung für IN 210/5:**

Bei der Temperaturmessung von sehr großen, heißen Flächen (wie z.B. bei der Flachglasherstellung) gelangt durch nicht vermeidbare Effekte (Beugung, Mehrfachreflektion) zusätzliche Strahlung auf den Messdetektor, die für eine erhöhte Anzeige der Messtemperatur sorgt.

Zur korrekten Durchführung solcher Messungen muss das Pyrometer ab Werk dafür vorbereitet werden. Mit der sogenannten Flachglaskalibrierung wird der Effekt kompensiert, sie muss bei Bedarf gesondert bestellt werden.

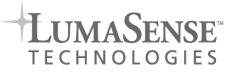

## 7 Parametereinstellungen

Zum Anpassen an die jeweiligen Messbedingungen und -anforderungen sind die Pyrometer mit einigen Einstellmöglichkeiten ausgestattet. Dies sind Einstellungen wie Emissionsgrad, Einstellzeit, Teilmessbereich oder die Umgebungstemperaturkompensation. Sie lassen sich **nur** über die Service-Schnittstelle mit dem Handparametriergerät HT 6000 (siehe **8.1**) oder über den USB-Adapter für Serie 210 und die Software *InfraWin* (siehe **8.2**) durchführen. Auf Anfrage wird das Gerät auch nach Wunsch voreingestellt ausgeliefert.

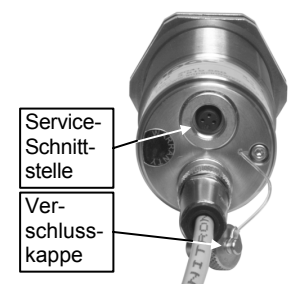

#### **7.1 Werkseinstellung**

**Emissionsgrad** = 100%; **Einstellzeit** = 120 ms; **Teilmessbereich** = Grundmessbereich **Umgebungstemperaturkompensation** = Automatisch; **Adresse** = 00

#### **7.2 Emissionsgrad ε**

Unter dem *Emissionsgrad* versteht man das Verhältnis der abgestrahlten Leistung eines beliebigen Objekts zur abgestrahlten Leistung eines "Schwarzen Strahlers" gleicher Temperatur (ein "Schwarzer Strahler" ist ein Körper, der alle einfallenden Strahlen absorbiert mit einem Emissionsgrad von 100%). Der Emissionsgrad ist materialabhängig und liegt zwischen 0% und 100% (Einstellmöglichkeiten des Pyrometers: 5 ... 100%). Je mehr Strahlen reflektiert werden, desto geringer ist der Emissionsgrad und bedarf einer Korrektur am Pyrometer. Zusätzlich ist der Emissionsgrad von der Oberflächenbeschaffenheit des Materials, dem Spektralbereich des Pyrometers und der Messtemperatur abhängig. Typische Emissionsgrade für den Spektralbereich der Pyrometer liefert folgende Tabelle. Die angegebenen Toleranzen bei den einzelnen Materialien sind hauptsächlich von der Oberflächenbeschaffenheit abhängig. Raue Oberflächen haben höhere Emissionsgrade.

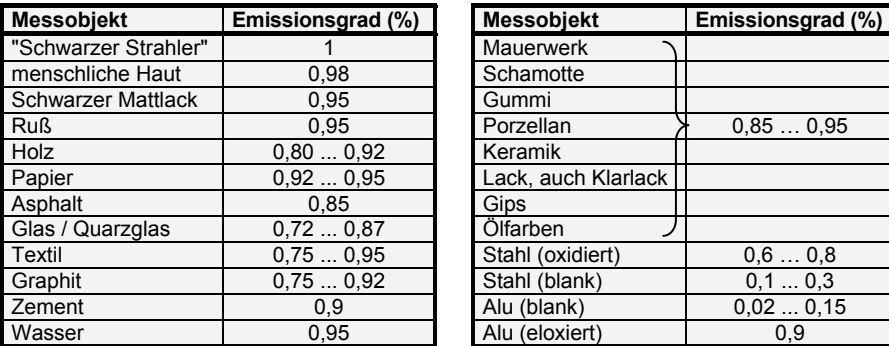

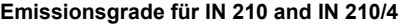

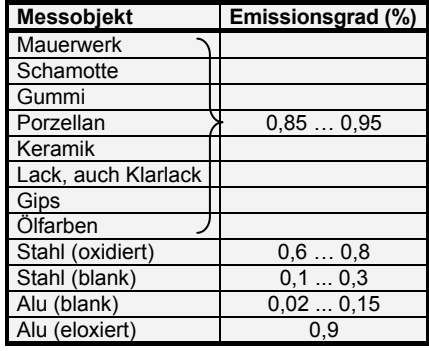

#### **Emissionsgrade für IN 210/5**

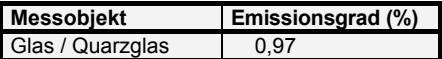

**IMPAC-Pyrometer IN 210 · IN 210/4 · IN 210/5**

#### **7.3** Einstellzeit ton

Die Einstellzeit ist die Zeitspanne zwischen dem Zeitpunkt einer sprunghaften Änderung des Wertes der Messtemperatur und dem Zeitpunkt von dem ab der Messwert des Pyrometers innerhalb vorgegebener Grenzen bleibt. Die Zeiten beziehen sich dabei auf 90% des gemessenen Temperatursprungs. Langsamere Einstellzeiten können sinnvoll sein, um über schnelle Schwankungen der Objekttemperatur zu mitteln.

#### **7.4 Teilmessbereich**

Es besteht die Möglichkeit, einen Teilmessbereich (Mindestumfang 51°C) innerhalb des Gesamtmessbereichs auszuwählen. Dieser Teilmessbereich entspricht dem Analogausgang (4 ... 20 mA).

#### **7.5 Umgebungstemperaturkompensation**

Die Umgebungstemperaturkompensation kann bei niedrigen Messtemperaturen (unter 100°C) benutzt werden. Sie bleibt im Normalfall auf der Standardeinstellung "auto" stehen (Standardeinstellung), da die das Pyrometer umgebende Luft in der Regel die gleiche Temperatur wie die Umgebung des Messobjekts hat. Befindet sich das Messobjekt jedoch in einem Bereich mit höherer Wandtemperatur (z.B. in einem Ofen), kann das Messergebnis verfälscht werden (zu hohe Temperaturanzeige). Zur Kompensation dieses Einflusses *kann* mit Hilfe dieser Funktion die Umgebungstemperatur (innerhalb des Thermometermessbereichs) des Messobjektes eingegeben werden. Zur Aktivierung der Umgebungstemperaturkompensation muss auf "man." umgeschaltet werden. Das Eingabe-Feld T(Umg) wird dann aktiviert, in dem die Umgebungstemperatur eingegeben werden kann.

> Es ist allerdings zu bedenken, dass diese Methode nur dann zum korrekten Messwert führt, wenn dieser Umgebungstemperatureinfluss am Messobjekt *immer konstant* ist und der Emissionsgrad gut bekannt ist.

#### **7.6 Adresse**

Die Geräte werden Standardmäßig mit der Geräteadresse "00" ausgeliefert. Lediglich wenn mehrere Geräte über USB angeschlossen werden, können aus Übersichtlichkeitsgründen den Geräten eine andere Adresse zugeteilt werden.

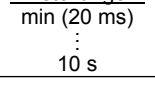

Einstellungen:

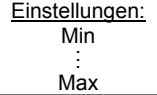

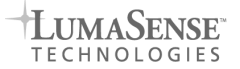

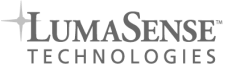

## 8 Einstellungen über Service-Schnittstelle

#### **8.1 mit Handterminal HT 6000** (Zubehör)

Das HT 6000 ist ein batteriebetriebenes Handgerät zur Pyrometer-Programmierung sowie Anzeige der aktuellen Messtemperatur.

Das Pyrometer wird mit seinem Service-Schnittstellenkabel über die 9-polige SUB-D Steckbuchse mit dem Handgerät verbunden. Nach dem Einschalten des HT 6000 wird das Pyrometer automatisch erkannt und die voreingestellten Parameter können angezeigt und bei Bedarf geändert werden. Das Umschalten auf die verschiedenen Parameter erfolgt mit der **PAR-Taste.** Mit den Pfeiltasten **i**und lassen sich die verfügbaren Einstellwerte anzeigen und zur Übernahme in das Pyrometer mit der "Enter"-Taste bestätigen. Erfolgt 30 s lang keine Eingabe, wechselt das HT 6000 **ohne Übernahme der Wertänderung** in den Messmodus zurück.

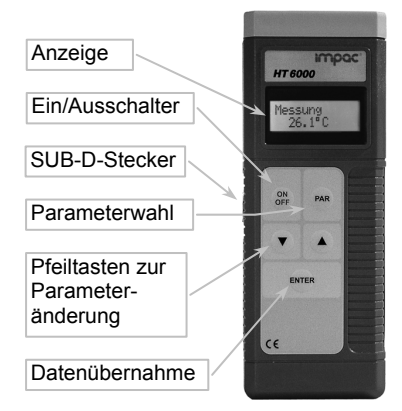

#### **8.2 mit der Software** *InfraWin* (nur über optional erhältlichen USB-Adapter)

 $-55$ 

450

35

 $^{25}$ 

 $\overline{20}$ 

 $\overline{15}$ 

18

*InfraWin* ist eine Einstell- und Auswerte-Software, mit der die verfügbaren Geräteparameter über einen PC abgelesen und bei Bedarf verändert werden können. Des Weiteren kann die Messung über eine grafische Oberfläche mitverfolgt werden.

Das Pyrometer wird dazu über den LumaSense-USB-Adapter mit dem PC verbunden. Die Software erkennt das Pyrometer automatisch und die voreingestellten Parameter können angezeigt und bei Bedarf über die Tastatur oder ein Auswahlfeld geändert werden.

Folgende Funktionen stehen zur Verfügung:

- Auslesen und Ändern der Geräteparameter
- Grafische Darstellungen der aktuellen Temperatur oder des Temperaturverlaufs
- Aufzeichnung von Messkurven
- Nachträgliche grafische oder tabellarische Auswertung zum Ausdruck oder Export.
- Messfeldrechner zur Bestimmung der Messfeldgröße in beliebigen Abständen

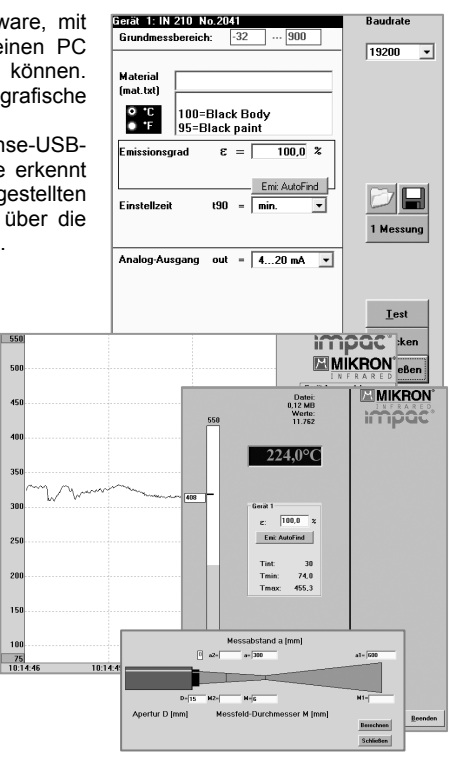

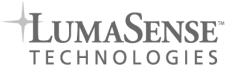

## 9 Transport, Verpackung, Lagerung

Das Gerät kann durch unsachgemäßen Transport beschädigt oder zerstört werden. Steht die Originalverpackung nicht mehr zur Verfügung, ist zum Transport des Gerätes ein mit stoßdämpfendem PE-Material ausgelegter Karton zu verwenden. Bei Überseeversand oder längerer Lagerung in hoher Luftfeuchtigkeit sollte das Gerät durch eine verschweißte Folie gegen Feuchtigkeit geschützt werden (evtl. Silicagel beilegen).

Die Pyrometer sind für eine Lagertemperatur von -20 ... 70°C ausgelegt. Die Lagerung des Pyrometers über oder unter dieser Temperatur kann zu Beschädigung oder Fehlfunktionen führen.

## 10 Wartung

#### **10.1 Sicherheit**

Vorsicht bei Wartungsarbeiten am Pyrometer. Ist das Pyrometer in laufende Prozesse einer Anlage integriert, so ist diese gegebenenfalls auszuschalten und gegen Wiedereinschalten zu sichern. Danach kann die Wartungsarbeit am Pyrometer durchgeführt werden.

#### **10.2 Reinigung**

Das Gerät besitzt innen keine Teile, die einer Wartung unterliegen. Die Linse kann bei leichter Verschmutzung mit trockener, ölfreier Druckluft gereinigt werden. Bei stärkerer Verschmutzung verwendet man am besten ein weiches, trockenes Tuch, wie es auch bei der Reinigung von Kameraobjektiven zum Einsatz kommt.

#### **Achtung: Linse nicht mit säure- oder lösemittelhaltigen Flüssigkeiten reinigen!**

## 11 Fehlerdiagnose

Bevor das Pyrometer zur Reparatur eingesendet werden muss, können Sie versuchen, zunächst den Fehler anhand der nachfolgenden Liste zu erkennen und zu beheben.

#### **Temperaturanzeige zu niedrig**

- Pyrometer falsch auf das Messobjekt ausgerichtet  $\Rightarrow$  Neu ausrichten, um maximales Temperatursignal zu erreichen.
- Messobjekt ist kleiner, als Messfeld (siehe **6**)
- $\Rightarrow$  Messabstand überprüfen, kleinstes Messfeld ist bei Nennmessabstand
- Emissionsgrad ist zu hoch eingestellt.
	- Emissionsgrad auf niedrigeren Wert entsprechend des Materials korrigieren (siehe **7.2**)
- Optik verschmutzt Optik reinigen (siehe **10.2**)

#### **Temperaturanzeige zu hoch**

- Emissionsgrad ist zu niedrig eingestellt. Emissionsgrad auf höheren Wert entsprechend des Materials korrigieren (siehe **7.2**)
- Die Messung wird durch Reflektionen von heißen Anlagenteilen beeinflusst  $\Rightarrow$  Mit mechanischer Vorrichtung Störstrahlung abschirmen

#### **Messfehler**

- Angezeigte Temperatur wird im Laufe der Zeit niedriger, vermutlich Verschmutzung der Optik
	- $\Rightarrow$  Optik reinigen. Verwendung des Luftspülvorsatzes empfohlen
- Angezeigte Temperatur wird trotz Luftspülvorsatz im Laufe der Zeit niedriger, vermutlich schmutzige Druckluft oder Druckluftausfall
	- $\Rightarrow$  Optik reinigen und saubere, ölfreie und trockene Luft verwenden
- Sicht auf Messobjekt ist durch Staub oder Wasserdampf getrübt  $\Rightarrow$  Pyrometerposition ändern, mit freier Sicht zum Messobiekt
- Messfehler infolge HF-Störungen.

Abschirmung falsch angeschlossen, gemäß Kapitel **3** anschließen

 Gerät überhitzt ⇒ Kühlvorrichtung mit Luft- oder Wasserkühlung verwenden

## 12 Bestellnummern

#### **12.1 Bestellnummern Geräte**

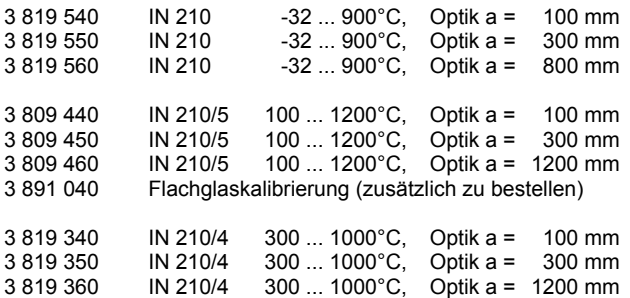

#### **12.2 Bestellnummern Zubehör**

- 3 821 750 Anschlusskabel, 2 m
- Anschlusskabel, 5 m
- 3 821 770 Anschlusskabel, 10 m
- 3 821 780 Anschlusskabel, 15 m Anschlusskabel, 20 m
- 3 821 800 Anschlusskabel, 25 m
- 3 821 810 Anschlusskabel, 30 m
- 3 826 500 Handterminal HT 6000
- 3 820 980 Verbindungskabel zu HT 6000
- 3 826 660 USB-Adapter + Einstell-Software *InfraWin*
- 3 890 640 Digitalanzeige DA 4000-N mit 2-Leiter-Versorgung
- 3 890 650 Digitalanzeige DA 4000 mit 2-Leiter-Versorgung und 2 Grenzkontakten
- $3852290$  Netzteil NG DC; 100 ... 240 V AC  $\Rightarrow$  24 V DC, 1 A  $3837360$  Wasserkühlgehäuse mit integriertem Blasvorsatz
- Wasserkühlgehäuse mit integriertem Blasvorsatz
- 3 835 320 Blasvorsatz
- Montagewinkel, justierbar
- 3 834 360 Montagewinkel, fest
- 3 827 110 Batteriebetriebener Laserpilotlichtvorsatz

## Index

## **A**

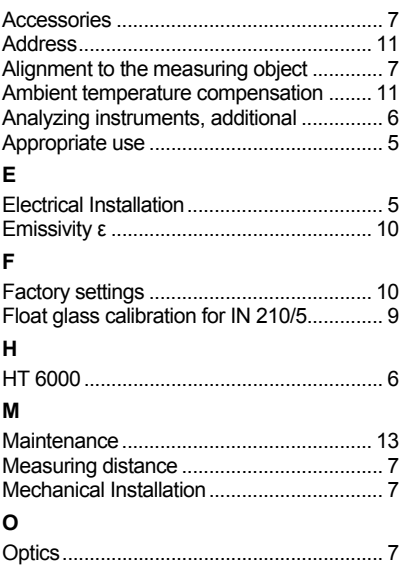

## Stichwortverzeichnis

## **A**

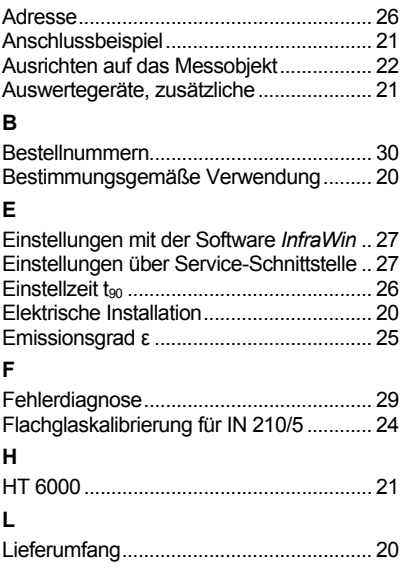

## **P**

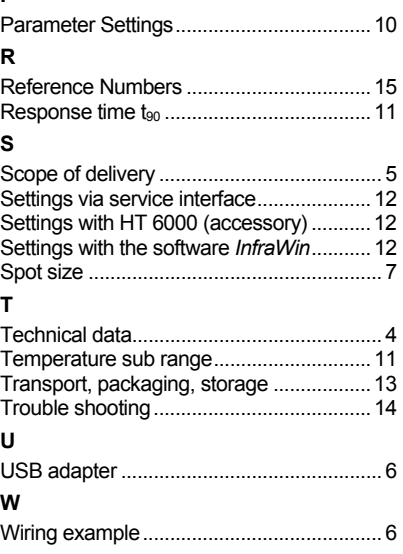

## **M**

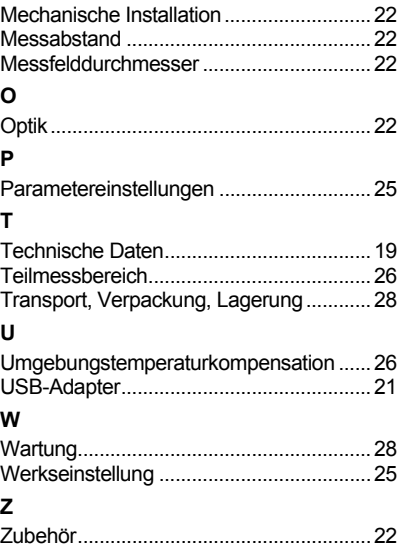

#### **LumaSense Technologies**

3033 Scott Blvd. Santa Clara, CA 95054-3316

Tel.: +1 408 727-1600 Fax: +1 408 727-1677

Internet: www.lumasenseinc.com<br>E-mail: info@lumasenseinc.com info@lumasenseinc.com support@lumasenseinc.com

#### **LumaSense Technologies Inc.**

16 Thornton Road Oakland, NJ 07436

Tel.: +1 201 405-0900 Fax: +1 201 405-0090

Internet: www.lumasenseinc.com E-mail: mikroninfo@lumasenseinc.com

#### **LumaSense Technologies GmbH**

Kleyerstr. 90 D-60326 Frankfurt/Main

Tel.: +49 (0)69 973 73-0 Fax: +49 (0)69 973 73-167

Internet: www.lumasenseinc.com E-Mail: impac@lumasenseinc.com 3 819 056